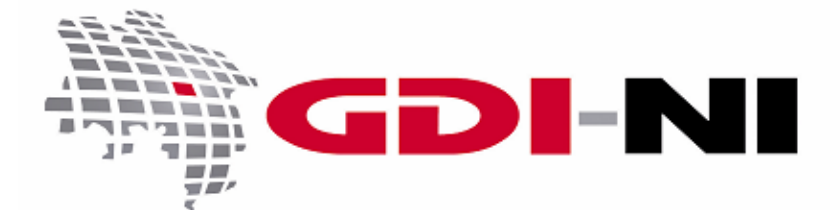

**- mit Hinweisen für INSPIRE relevante Dienste -**

erarbeitet durch die Koordinierungsstelle GDI-NI beim Landesamt für Geoinformation und Landesvermessung Niedersachsen (LGLN)

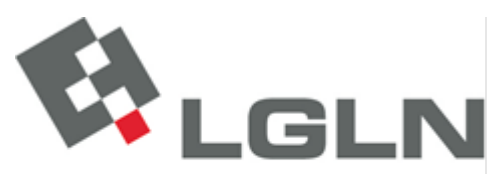

Landesamt für Geoinformation und Landesvermessung Niedersachsen Landesvermessung und Geobasisinformation

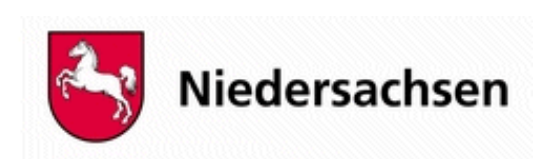

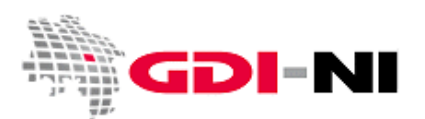

## **WMS-Schnittstelle in Niedersachsen**

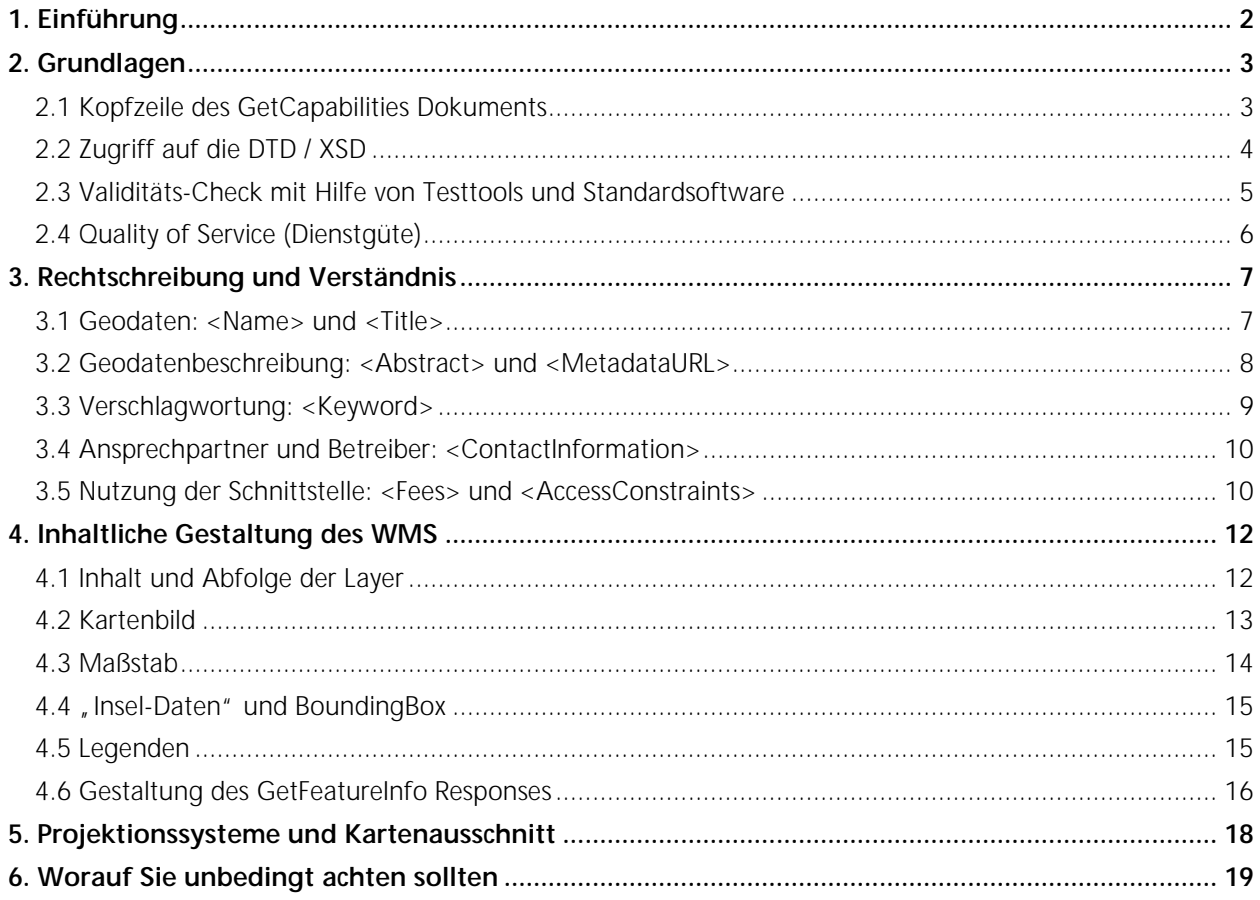

## <span id="page-1-0"></span>1. Einführung

Dieser Leitfaden gibt Ihnen einen Überblick über sämtliche derzeitigen Anforderungen an die WMS-Schnittstelle. Wir zeigen auf, wie Sie eine WMS-Schnittstelle anbieten, die in der täglichen Praxis bestmöglich genutzt werden kann. Viele unserer Anregungen können auf das Bereitstellen von WFS- und WCS-Schnittstellen übertragen werden.

<span id="page-1-1"></span>Die grundsätzlichen Anforderungen an die WMS-Schnittstelle können Sie der Implementation Specification des OGC und dem WMS DE-Profil 1.0 der GDI-DE entnehmen. Für INSPIRE relevante WebMapServices beachten Sie bitte zusätzlich die Handlungsempfehlungen für die Bereitstellung von Darstellungs- und Downloaddiensten sowie die zugehörigen Technical Guidance Dokumente. Alle relevanten Dokumente hierzu finden Sie im Geodatenportal Niedersachsen unter dem Menüpunkt "INSPIRE".

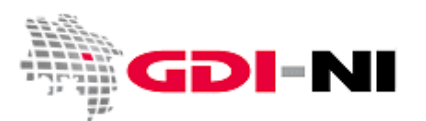

## 2. Grundlagen

Da die Client-Server Kommunikation über eine OGC-Schnittstelle mit Hilfe der Informationen im GetCapabilities-Dokument abläuft, entscheidet die Gestaltung der GetCapabilities wesentlich darüber, ob und wie ein Dienst genutzt werden kann. Die möglichst einfache Handhabung und damit die "Handlichkeit" des Dienstes ist für Kunden von Bedeutung. Betrachten Sie Ihre OGC- Schnittstellen daher mit der gleichen Sorgfalt wie den Webauftritt Ihres Hauses. Die OGC-Schnittstellen und die Beschreibung Ihrer OGC-Dienste mit Hilfe von Metadaten sind Ihre Visitenkarten.

Damit eine WMS-Schnittstelle angesprochen werden kann, muss der WMS zunächst über eine OGCkonforme URL verfügen. Die URL für eine OGC-Schnittstelle sollte aus pragmatischen Gründen kurz und von einem Fragezeichen beendet werden. Zusätzliche Parameter zur Identifizierung der Schnittstelle, die auf das Fragezeichen folgen, sind laut OGC-Spezifikation zwar erlaubt, erschweren aber häufig den Umgang mit diesen Schnittstellen. Ferner muss das GetCapabilities Dokument bestimmte allgemeingültige technische Anforderungen erfüllen. Da es sich bei diesem Dokument um eine xml-Datei handelt, sollte diese Schnittstellenbeschreibung mit einem geeigneten Tool (Validator) auf Wohlgeformtheit und Validität hin überprüft werden.

**INSPIRE relevante Geodatendienste** sind zusätzlich mit der [GDI-DE Testsuite](http://www.geoportal.de/DE/GDI-DE/Komponenten/GDI-DE-Testsuite/gdi-de-testsuite.html?lang=de) zu überprüfen.

Im Folgenden erläutern wir einige praktische Prüfungen, die Sie durchführen können, bevor Sie einen Validator oder die GDI-DE Testsuite einsetzen.

## <span id="page-2-0"></span>2.1 Kopfzeile des GetCapabilities Dokuments

Beim Aufrufen des GetCapabilities Dokuments im Browser wird dieses für gewöhnlich deutlich strukturiert und farbig angezeigt. Wenn Ihr WMS unterschiedliche Versionen unterstützt, formulieren Sie die GetCapabilities Anfrage in Bezug auf jede Version, die Ihr Kartenserver unterstützen kann und kontrollieren Sie, ob der Browser das Dokument strukturiert und farbig anzeigt. Ferner dürfen keine unbekannten bzw. unlesbaren Zeichen im Dokument vorkommen.

Sehen Sie unbekannte oder unleserliche Zeichen im GetCapabilites-Dokument Ihres OGC-Dienstes, so vergleichen Sie die Kopfzeilen Ihres Dokumentes mit der folgenden für die WMS-Version 1.1.1:

```
<?xml version="1.0" encoding="UTF-8"?>
<!DOCTYPE WMT_MS_Capabilities SYSTEM 
"http://schemas.opengis.net/wms/1.1.1/WMS_MS_Capabilities.dtd"
[
<!ELEMENT VendorSpecificCapabilities EMPTY>
]> <!-- end of DOCTYPE declaration -->
<WMT_MS_Capabilities version="1.1.1">
```
Häufige Fehlerquelle für falsche oder unlesbare Zeichen ist ein fehlendes oder falsches Encoding (im Beispiel in der Zeile 1). Achten Sie darauf, dass die Zeichen, die Sie für die Gestaltung eines GetCapabilities-

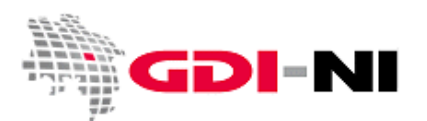

Dokumentes direkt eintippen, bereits im korrekten Encoding abgespeichert werden. Geben Sie genau das Encoding an, welches zu Ihren Daten und zu Ihren Servereinstellungen passt. Am häufigsten wird das Encoding UTF-8 in der Linux-Welt und das Encoding ISO-8859-1 in der Windows-Welt verwendet.

Viele Betreiber von OGC-Schnittstellen tendieren dazu, fehlerhafte Encoding-Einstellungen temporär durch die orthographisch nicht korrekte Umschreibung von beispielsweise dem Umlaut "ö" durch "oe" zu umschiffen. Bitte verzichten Sie darauf! Früher oder später werden bestehende Encoding-Probleme Sie immer einholen. Encoding-Probleme sind vielleicht sogar die häufigste technische Unwegsamkeit bei dem Aufbau der Geodateninfrastruktur. Insbesondere OpenSource Produkte umgehen falsche Encoding-Einstellungen zu oft durch eine (zu) hohe Fehlertoleranz. Bestimmte Dateiformate (z.B. ESRI-Shape) sind in dieser Hinsicht ebenfalls fehleranfällig.

Für ein langfristiges Problem kann auch das Fehlen der Definition für die VendorSpecificCapabilities sorgen. Geben Sie diese Information unbedingt auch dann an, wenn keine VendorSpecificCapabilities verwendet werden. Die Client-Applikation kann dann sicher einschätzen, ob sie dieses GetCapabilities Dokument auf Validität prüfen oder in eine eigene Datenbank importieren kann.

Der Bereich der VendorSpecificCapabilities ist insbesondere für **INSPIRE relevante Dienste** wichtig, da über die Vendor Specific Capabilities die Verlinkung des Service-Metadatensatzes erfolgen kann wie in der Handlungsempfehlung der GDI-DE für die Bereitstellung von INSPIRE konformen Darstellungsdiensten [\(INSPIRE View Services\)](http://www.geodaten.niedersachsen.de/inspire/darstellungsdienste/) beschrieben wird. Zudem fordert INSPIRE weitere spezielle ExtendedCapabilities, die Sie in den Handlungsempfehlungen der GDI-DE zu INSPIRE Darstellungs- und INSPIRE Downloadservices beschrieben finden.

## <span id="page-3-0"></span>2.2 Zugriff auf die DTD / XSD

Das GetCapabilities-Dokument der WMS-Schnittstelle beinhaltet einen Verweis auf eine DTD (Document Type Definitinion) oder eine XSD (XML Schema Definition). Bei beidem handelt es sich um eine Vorschrift, wie das xml-Dokument zu verstehen und auszuwerten ist. Die folgende Schnittstellenbeschreibung verweist auf eine Internet-XSD, welche bei opengis.net liegt. Steht dieser Server nicht zur Verfügung, kann die Schnittstelle von einem Client unter Umständen nicht auf Validität geprüft werden. Dies wiederum verhindert gegebenenfalls eine Nutzung der Schnittstelle durch den Client.

**<?xml version="1.0" encoding="UTF-8"?> <WMS\_Capabilities version="1.3.0" xmlns="http://www.opengis.net/wms" xmlns:xsi[=http://www.w3.org/2001/XMLSchema-instance](http://www.w3.org/2001/XMLSchema-instance) xsi:schemaLocation="http://www.opengis.net/wms http://schemas.opengis.net/wms/1.3.0/capabilities\_1\_3\_0.xsd">**

Sobald der Server, auf dem die DTD oder XSD vorliegt, nicht zur Verfügung steht, kann der Dienst "ausfallen" - auch dann, wenn Ihr Kartendienst-Server augenscheinlich noch läuft. Tatsächlich wird die Schnittstelle zwar noch aus Sicht des Servers bedient, aber aus Sicht des Clients können unter Umständen keine Bilder mehr von der WMS-Schnittstelle abgeholt werden, weil mit der angegebenen DTD oder XSD die

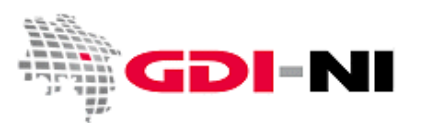

Richtigkeit der xml-Dokumente nicht überprüft werden kann. Es ist daher ratsam, DTDs und XSDs auf einem Server abzulegen, der dem eigenen Zugriff untersteht und der für die Nutzer über z.B. eine Internetanbindung fortwährend zur Verfügung steht.

Testen Sie mit einem Aufruf der entsprechenden URL im Browser, ob alle URLs, die im GetCapabilities-Dokument angegeben werden, für den Kunden bzw. Client zugänglich sind.

## <span id="page-4-0"></span>2.3 Validitäts-Check mit Hilfe von Testtools und Standardsoftware

Ist bereits sicher gestellt, dass auf die DTD oder XSD zugegriffen werden kann und dass alle Encodingfehler beseitigt wurden, sollten Sie das GetCapabilities-Dokument automatisiert auf eventuell vorhandene weitere Fehler überprüfen. Sie können die Validität des GetCapabilites-Dokumentes beispielsweise mit dem Tool Validome testen, welches Sie unter der URL<http://www.validome.org/> finden. Bitte klicken Sie auf den Button "xml" und füllen Sie dann die entsprechenden Felder aus. Möchten Sie einen Intranet-Dienst prüfen, müssen Sie das GetCapabilies-Dokument lokal speichern und danach nach Validome hochladen.

Es gibt eine Vielzahl von Testtools im Internet. Rechnen Sie immer damit, dass auch ein Validierungstool fehlerhaft arbeiten kann. Wiederholen Sie den Test so lange, bis Ihr Kartenserver ein möglichst fehlerfreies GetCapabilities Dokument ausliefert, indem Sie genannte Fehler einzeln nacheinander berichtigen und zwischendurch den Test wiederholen. Validitäts-Checker lassen einen einzigen winzigen Fehler oft sehr viel größer erscheinen als er tatsächlich ist.

Ein häufiger Fehler, den auch Validitäts-Checker nicht immer finden können, sind in ihrer Reihenfolge vertauschte Elemente im xml-Dokument. Prüfen Sie hier gegebenenfalls mit einem Blick auf die DTD / XSD, wenn sie in dieser Hinsicht Probleme befürchten oder keine andere erkennbare Fehlerquelle ausfindig machen können.

**INSPIRE relevante OGC-Schnittstellen** sind zudem mit der [GDI-DE Testsuite](http://www.geoportal.de/DE/GDI-DE/Komponenten/GDI-DE-Testsuite/gdi-de-testsuite.html?lang=de) zu überprüfen. Tatsächlich unterstützen derzeit die meisten Standardprodukte zum Aufsetzen von OGC-Diensten die erhöhten Anforderungen aus INSPIRE noch nicht. Ihre OGC-Schnittstelle sollte den Test mit der GDI-DE Testsuite jedoch auf lange Sicht einwandfrei bestehen.

Nachdem die Überprüfung mit typischen Testtools abgeschlossen wurde, überprüfen Sie Ihre OGC-Schnittstelle mit Ihnen zur Verfügung stehenden und von Ihren Kunden genutzter GIS-Software oder gängigen Kartenviewern. Fehlerhafte Darstellungen von Legenden oder Sachinformationsabfragen (GetFeatureInfo-Responses) können so schnell ausfindig gemacht und zu Gunsten einer kompatibleren Darstellung abgeändert werden.

Geodateninfrastruktur Niedersachsen – Koordinierungsstelle GDI-NI

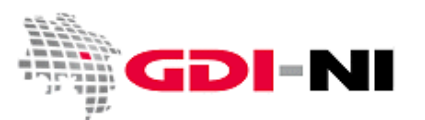

## <span id="page-5-0"></span>2.4 Quality of Service (Dienstgüte)

Neben der formalen Richtigkeit der OGC-Schnittstelle ist für eine funktionierende Geodateninfrastruktur besonders die Dienstgüte (Quality of Service) wichtig. Der Begriff des "Quality of Service" ist zwar schon lange ein bekanntes Ziel, erhielt jedoch erst durch die INSPIRE Initiative den Stellenwert, den er tatsächlich verdient.

Hinter "Quality of Service" verbergen sich die Begriffe:

- Leistung (Geschwindigkeit, mit der ein Dienst auf eine Anfrage reagiert)
- Kapazität (Höchstmenge gleichzeitiger Anfragen, die mit garantierter Leistung bearbeitet werden)
- Verfügbarkeit (Wahrscheinlichkeit, dass ein Netzdienst zur Verfügung steht)

Berücksichtigen Sie diese Parameter bitte bei der Bereitstellung Ihrer OGC-Schnittstellen. Ihr Hauptaugenmerk sollte zunächst auf der Verfügbarkeit Ihres OGC-Dienstes liegen. Konkret bedeutet es, dass Sie in Ihrem Hause ein Dienste-Monitoring etablieren. Durch die ständige automatisierte Beobachtung Ihrer Server und Ihres Netzwerkes bekommen Sie einen Überblick, welche Server wann unter Umständen nicht zur Verfügung stehen. Monitoring-Applikationen können so konfiguriert werden, dass Sie bei Störungen der Server oder Störungen im Netzwerk automatisiert entsprechende Nachrichten erhalten, wo eine Störung vorliegt. Sie werden dadurch in die Lage versetzt, zielgerichtet und vor allem kurzfristig eingreifen zu können, um die Störung zu beseitigen. Die Grundlage für ein erfolgreiches Monitoring erfordert allerdings immer auch ein entsprechendes Personalmanagement.

Das **Ziel von INSPIRE hinsichtlich der Quality of Service** ist eine Verfügbarkeit der OGC-Dienste von 99% der Zeit. Des Weiteren finden Sie strenge Vorgaben zu den Bereiche Leistung und Kapazität in der Handlungsempfehlung der GDI-DE für die Bereitstellung von INSPIRE konformen Darstellungsdiensten [\(INSPIRE View Services\)](http://www.geodaten.niedersachsen.de/inspire/darstellungsdienste/). Alle Parameter sind mit der [GDI-DE Testsuite](http://www.geoportal.de/DE/GDI-DE/Komponenten/GDI-DE-Testsuite/gdi-de-testsuite.html?lang=de) überprüfbar.

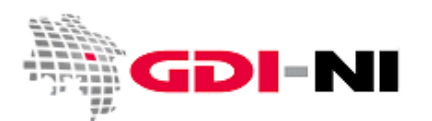

## <span id="page-6-0"></span>3. Rechtschreibung und Verständnis

Sind die formalen Voraussetzungen für ein korrektes GetCapabilites-Dokument erfüllt, überprüfen Sie den Inhalt der einzelnen Elemente. Besonders der Bereich <Service> ist sorgfältig auszufüllen. Verwenden Sie eine korrekte Rechtschreibung und Kommasetzung. Die OGC-Schnittstelle ist ein Spiegelbild Ihres Unternehmens oder Ihrer Institution. Achten Sie darauf, dass die verwendeten Abkürzungen für Ihre Nutzer verständlich sind.

Eine besondere Rolle in diesem Zusammenhang spielt die Möglichkeit, aus bestehenden Daten-Metadaten bestimmte Elemente des GetCapabilities-Dokumentes zu befüllen und aus einem bestehenden GetCapabilities-Dokument einen kompletten Service-Metadatensatz zu erzeugen. Ein gut durchdachter und an Ihre Arbeitsweise angepasster modifizierter Geschäftsprozess, kann die Bereitstellung von Diensten und von Metadaten deutlich erleichtern. Die Voraussetzungen hierfür sind in jedem Einzelfall von Ihnen vorab zu prüfen, da aktuell die Fähigkeiten der jeweils eingesetzten Software sehr unterschiedliche Möglichkeiten bieten.

## <span id="page-6-1"></span>3.1 Geodaten: <Name> und <Title>

Grundsätzlich ist der Inhalt von <Name> für die Erkennung einer dargestellten Kartenebene durch die Client-Software gedacht, <Title> hingegen bildet eine Identifikation der Ebene gegenüber dem Nutzer Ihrer WMS-Schnittstelle.

Der <Name> eines <Layer> oder eines <Service> im GetCapabilities-Dokument Ihrer WMS-Schnittstelle muss stets gleich bleiben, sobald dieser Dienst von Ihnen für die Nutzung durch andere freigegeben ist. Der <Name> ist der technische Identifikator einer Dienst-Ebene. Deshalb dürfen in ihm z.B. keine Sonderzeichen vorkommen. Zu den verbotenen Sonderzeichen gehören z.B. Leerzeichen. Unterstriche sind hingegen in <Name> erlaubt und durchaus üblich. Der vorgeschriebene Standard <Name> eines <Service> bei einem WMS 1.1.1 lautet "OGC:WMS". Der vorgeschriebene Standard <Name> eines <Service> bei einem WMS 1.3.0 lautet "WMS".

Handelt es sich um einen **INSPIRE relevanten Dienst**, beachten Sie bitte, dass in den Metadaten mit der Kennzeichnung "inspireidentifiziert" statt der Einträge "OGC:WMS" oder "WMS" das sprachneutrale Codewort "view" verwendet werden muss, um den Dienst korrekt zu beschreiben. Beachten Sie dies vor allem bei einer automatisierten Generierung von Service-Metadaten für INSPIRE relevante Dienste aus dem GetCapabilities-Dokument. Entsprechendes gilt für WFS und WCS. Hier heißt das sprachneutrale Codewort für die Metadaten in beiden Fällen "download".

In vielen Client-Produkten, dient der <Name> der dauerhaften Identifizierung einer bestimmten Ebene Ihres Kartendienstes. Ändern Sie den Inhalt des Elementes <Name>, wird somit zunächst durch Ihre Kunden auf eine Fehlfunktion Ihres Servers geschlossen, da bestimmte Geodaten gegebenenfalls "nicht mehr verfügbar" sind.

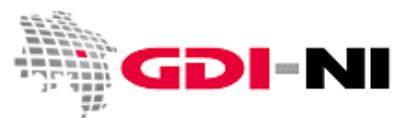

Machen Sie es Ihren Nutzern so einfach wie möglich und verwenden Sie im <Name> Element des <Layer> durchgehend die Kleinschreibung. Linux-Systeme reagieren case-sensitiv. Das bedeutet, sie unterscheiden im Gegensatz zu Windows-Systemen strikt zwischen Groß- und Kleinbuchstaben. Eine Mischung von Groß- und Kleinbuchstaben in <Name> kann zu Problemen bei Ihren Nutzern führen. Der <Name> eines <Layer> und der eines <Service> sollten laut niedersächsischer Vorgabe 32 Zeichen nicht überschreiten.

Da es sich bei allen <Title> Elementen um für Menschen lesbare Bezeichnungen handelt, sollte hier in jedem Falle die korrekte Schreibweise (mit Umlauten und Sonderzeichen) eingehalten werden. Auch Leerzeichen dürfen verwendet werden. Ein sehr langer Text, der den WMS weiter erklärt, sollte statt im <Title> in den <Abstract> des <Layer> oder aber in den <Abstract> des <Service> übernommen werden.

## <span id="page-7-0"></span>3.2 Geodatenbeschreibung: <Abstract> und <MetadataURL>

Der <Service> <Abstract> bietet eine gute Möglichkeit, die Daten des WMS kurz vorzustellen. Die Ausführungen beziehen sich sowohl auf die Technik als auch auf den fachlichen Inhalt. Im Allgemeinen wird im <Abstract> häufiger auf den fachlichen Bezug Wert gelegt als auf die Technik. Eine strenge Vorgabe gibt es nicht. Bei einem WMS 1.1.1 sollten Sie die maximale Bildgröße, die der Server ausliefern kann, vermerken. Bei einem WMS 1.3.0 wird dieses durch spezielle Elemente im GetCapabilities-Dokument angegeben.

Der <Abstract> sollte gut verständlich geschrieben sein, so dass der Betrachter einen ersten Eindruck von den zu erwartenden Daten bekommt. Auf korrekte Rechtschreibung und Zeichensetzung ist zu achten. Er entspricht der Beschreibung in den zugehörigen Metadaten für diesen Dienst (Service-Metadaten).

Werden die Metadaten für den OGC-Dienst automatisiert erzeugt, so kann die Beschreibung aus dem <Service> <Abstract> automatisch in den Metadatensatz übernommen werden. Im Idealfall ist die Bearbeitungskette in Ihrem Hause so organisiert, dass eine Veränderung im Inhalt des <Abstract> zu einer entsprechenden Anpassung in Ihren Metadaten für den Dienst führt. In der Praxis untersteht die Gestaltung der OGC-Dienste und der Metadaten häufig unterschiedlichen Personen. Stellen Sie sicher, dass eine entsprechende Abstimmung gewährleistet ist.

Zusätzlich benötigt jeder <Layer> laut WMS DE-Profil 1.0 einen <Abstract>. Das ist eine Kurzbeschreibung dessen, was der Server oder die Ebene vor allem fachlich an Daten beinhaltet. Sie nehmen Ihren Kunden viel Unsicherheit, wenn sie z. B. angeben, auf Grundlage welchen Maßstabs die dargestellte "Grenze" in welchem Jahr erfasst wurde und welche Aktualität der Daten bei der Abgabe über die WMS-Schnittstelle vorliegt.

Aus Sicht der sich weiter entwickelnden Geodateninfrastruktur ist in der Praxis die <MetadataURL> entscheidender als der im WMS-DE Profil 1.0 geforderte <Abstract>. Die <MetadataURL> verlinkt den zugehörigen Metadatensatz, indem Sie den GetRecordByID-Request auf den Daten-Metadatensatz, der diesen <Layer> beschreibt, auf die CSW-Schnittstelle enthält. Die genaue Vorlage hierzu finden Sie in unserem Leitfaden ["Daten-Service Kopplung in Niedersachsen"](http://www.geodaten.niedersachsen.de/download/64314). Auch hier ist wieder die Zusammenarbeit

Geodateninfrastruktur Niedersachsen – Koordinierungsstelle GDI-NI

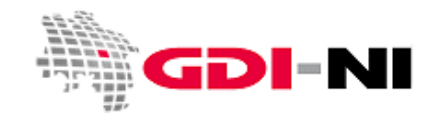

zwischen Fachpersonal für Metadaten und Ihnen erforderlich. Arbeiten Sie darauf hin, dass jeder <Layer> Ihres WMS einen eigenen Eintrag in <MetadataURL> erhält. Liegen alle Daten-Metadaten vor, so erübrigt sich inhaltlich der <Abstract> für jeden <Layer> im GetCapabilites-Dokument. Im Idealfall sind die Inhalte im <Abstract> für den <Layer> und im jeweils zugehörigen Daten-Metadatensatz stets identisch. Die GetCapabilites Ihres Dienstes greifen in diesem Falle automatisiert auf die Daten-Metadaten zurück, um den <Abstract> zu generieren.

## <span id="page-8-0"></span>3.3 Verschlagwortung: <Keyword>

Im GetCapabilities-Dokument muss laut WMS DE-Profil 1.0 eine <KeywordList> enthalten sein, die die wichtigsten Schlagwörter <Keyword> enthält, die für den WMS und die dargestellten Karten kennzeichnend sind. Dabei wird jedes Schlagwort in ein Element <Keyword> gebettet. Die <KeywordList> bezieht sich auf vorzugsweise fachliche Inhalte. Vorranggig werden Schlagwörter [aus dem GEMET-Katalog](http://www.eionet.europa.eu/gemet/) und / oder der INSPIRE-Themenliste [aus dem GEMET-Thesaurus](http://www.eionet.europa.eu/gemet/inspire_themes?langcode=de) verwendet. Weitere Schlagwörter aus anderen Thesauri oder freie Schlagwörter dürfen zusätzlich verwendet werden. Welcher Thesaurus verwendet wird, kann für WMS 1.3.0 direkt im GetCapabilities-Dokument hinterlegt werden.

Haben Sie einen Dienst speziell für die **Anforderungen von INSPIRE** aufgesetzt, so verwenden Sie bitte zusätzlich das Schlagwort "inspireidentifiziert" in genau dieser Schreibweise. Die Verwendung dieses Kunst-Schlagwortes wurde von der Koordinierungsstelle GDI-DE explizit für **INSPIRE-relevante Metadaten** (und somit auch Dienste) in Deutschland festgelegt.

Alle Arten von **INSPIRE-Diensten** müssen zudem durch spezielle sprachneutrale Schlagwörter aus der VO (EG) Nr. 1205/2008 Teil D Ziffer 4 gekennzeichnet werden. Für WMS lautet der Begriff "infoMapAccessService".

Eine Angabe der verwendeten Dienste-Software in der <KeywordList> kann für Tests hilfreich sein. Zudem gibt das GetCapabilities-Dokument bei vielen Softwareprodukten selbst seine Version und Software automatisch in einem Kommentar mit an. Überprüfen Sie, ob wirklich nur Kommentare im GetCapabilities-Dokument auftauchen, die dort auch erscheinen sollen.

Die einzelnen Schlagwörter werden im Idealfall automatisiert in die Service-Metadaten übernommen. Dabei muss in den Service-Metadaten zusätzlich hinterlegt werden, ob ein bestimmtes Schlagwort aus einem Thesaurus stammt oder es ein frei gewähltes Schlagwort ist. Im Idealfall werden die bestehenden Schlagwörter für den Dienst aus den Daten-Metadaten in das GetCapabilites-Dokument des Dienstes übernommen. Spezifische Schlagwörter für den Dienst werden hinzugefügt und gelangen bei einer automatisierten Erstellung des Service-Metadatensatzes aus dem GetCapabilities Dokument in die Service-Metadaten.

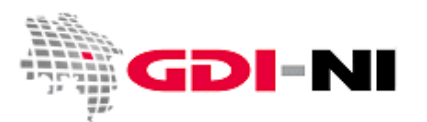

### <span id="page-9-0"></span>3.4 Ansprechpartner und Betreiber: <ContactInformation>

Das GetCapabilities Dokument muss ausreichende Informationen zum Betreiber der Schnittstelle, also Ihnen, enthalten. Die Angaben innerhalb der <ContactInformation> sind laut WMS DE-Profil 1.0 verpflichtend und können, korrekt ausgefüllt, automatisiert direkt in die Service-Metadaten übernommen werden.

Als Kontaktperson sollte die Person genannt werden, die technisch Einfluss auf den WMS nehmen kann. Zum Beispiel kann diese Person den WMS neu starten, wenn es zu einem Ausfall gekommen ist oder sie kann Fehler beheben, wenn z.B. die Datenbank, auf die der WMS zugreift, plötzlich nicht mehr verfügbar ist. In diesem Fall ist in der <ContactPosition> zu hinterlegen, dass es sich bei der angegebenen Person oder Abteilung um den / die technischen Ansprechpartner handelt. Ferner können weitere fachliche Ansprechpartner genannt werden, die sich jedoch in der Regel bereits aus den Informationen der Daten-Metadatensätze ergeben. Die Zuständigkeiten müssen in jedem Falle intern klar geregelt und transparent nach außen präsentiert werden, so dass eine Erreichbarkeit jederzeit gewährleistet ist.

Die Praxis zeigt, dass die Angabe einer Sammel-E-Mail-Adresse, auf die von mehreren Personen zugegriffen werden kann, besser ist, als eine Mailadresse, die nur von einer Person eingesehen werden kann. Die in der WMS-Schnittstelle angegebene E-Mail-Adresse ist in der Regel der erste Anlaufpunkt bei einem beobachteten Serverausfall. Ähnliches gilt für die angegebene Telefonnummer.

Sollten Sie selbst einen Ausfall einer WMS-Schnittstelle beobachten, teilen Sie dies bitte dem Anbieter umgehend mit. Ein vollautomatisiertes und verlässliches Monitoring der Schnittstellen durch die Anbieter selbst gehören in Niedersachsen noch nicht zum Standard, auch wenn dies durchaus wünschenswert ist. Notieren Sie die Angaben in der <ContactInformation> frühzeitig, wenn Sie selbst einen WMS eines anderen Datenanbieters nutzen. Die <ContactInformation> ist nur zugänglich, wenn auch der Kartendienst verfügbar ist.

Streng genommen muss der <AdressType> laut WMS DE-Profil 1.0 in Deutsch ausgefüllt werden - also "postalisch" statt "postal", wie es die meisten WMS zeigen. Dies wird jedoch bisher von kaum einem Anbieter so eingehalten und es ist hinsichtlich des weltweiten Verbundes von WMS fraglich, ob dies eine glückliche Regelung ist. Verwenden Sie daher den englischen Begriff "postal".

<StateOrProvince> sollte die Zeichenfolge "DE-NI" für Niedersachsen enthalten. <Country> ist mit "DE" zu füllen.

### <span id="page-9-1"></span>3.5 Nutzung der Schnittstelle: <Fees> und <AccessConstraints>

Die Elemente <Fees> und <AccessConstraints> geben Hinweise auf zu beachtende Reglementierungen hinsichtlich der Nutzung der Schnittstelle. Beides ist laut WMS DE-Profil 1.0 verpflichtend zu hinterlegen. Je nachdem, welcher Client bei Ihrem Kunden verwendet wird, wird der Client diese Felder auswerten und vor der Nutzung der Schnittstelle die hier angegebenen Bedingungen dem Nutzer anzeigen. Auch diese Felder können, korrekt ausgefüllt, direkt in die Service-Metadaten übernommen werden.

Geodateninfrastruktur Niedersachsen – Koordinierungsstelle GDI-NI

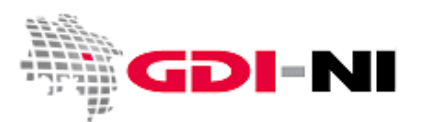

Erheben Sie keine Gebühren für die Nutzung der Schnittstelle, ist bei <Fees> das Schlüsselwort "none" zu hinterlegen. Sollten Kosten bei der Nutzung des WMS anfallen, so ist es zweckmäßig, auch die entsprechenden Lizenzbedingungen und einen Verweis auf die anfallenden Kosten an dieser Stelle zu hinterlegen.

Sofern es ebenso keinerlei Einschränkungen bei der Nutzung der WMS-Schnittstelle gibt, ist "none" bei <AccessConstraints> richtig. Reagiert Ihr WMS beispielsweise nur auf bestimmte vereinbarte IP-Adressen auf Anfragen, so sollte auch dies in den <AccessConstraints> vermerkt werden. Ein potentieller Kunde, der dies nicht weiß, wird sonst annehmen, dass der Dienst nicht funktioniert, wenn er zum Beispiel keine Kartenbilder erhält oder bei der Sachinformationsanzeige stets eine entsprechende Fehlermeldung auf seinem Bildschirm sieht.

In <AccessConstraints> sollten die allgemeinen Nutzungsbedingungen und Nutzungsrestriktionen als Fließtext erläutert werden. Es kann alternativ auch eine URL angegeben werden, unter der die Nutzungsbedingungen internetbasiert nachzulesen sind. Es wird auf möglicherweise notwendige Vorab-Registrierungen (wo? wann?) hingewiesen, und es wird angezeigt, ob es generelle Einschränkungen in der Nutzung dieser Schnittstelle gibt.

Beachten Sie unbedingt, dass Ihr WMS im Internet für jedermann frei verfügbar ist. Durch unsachgemäße Zugriffe kann unter Umständen ein Ausfall Ihres Servers provoziert werden. Empfehlenswert ist ein deutlicher Hinweis auf zu beachtende oder vorab zu unterzeichnende Nutzungsbedingungen. Die Internet-Praxis zeigt, dass Verbote oder bestimmte Schutzmechanismen immer auch auf Englisch über die Schnittstelle verfügbar sein sollten. Rechnen Sie damit, dass ein potentieller Nutzer sich an die E-Mail-Adresse oder Telefonnummer aus den <ContactInformation> wenden wird.

Für **Dienste im Sinne von INSPIRE** ist ein Sprachparameter LANGUAGE verpflichtend vorgesehen, der Auskunft über die in der Schnittstellenbeschreibung verwendete Sprache gibt. Theoretisch können somit neben auf Deutsch abgefassten GetCapabilities auch anderssprachige GetCapabilities parallel hinterlegt und durch einen Nutzer abgefragt werden.

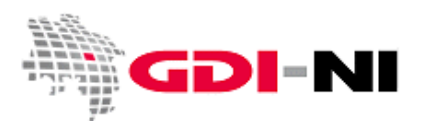

## <span id="page-11-0"></span>4. Inhaltliche Gestaltung des WMS

Um Geodaten für einen Kunden bestmöglich nutzbar zu machen, müssen bestimmte Grundregeln in der Gestaltung eines WMS eingehalten werden. In der Praxis kann man jedoch manche Dinge mit einem WMS tatsächlich nicht gestalten. Beides stellen wir in diesem Kapitel vor.

Nicht vorgestellt werden hier die **expliziten Gestaltungsvorschriften für INSPIRE Darstellungsdienste**. Sie finden diese in der für das zutreffende INSPIRE Annex Thema gültigen INSPIRE Data Specification.

## <span id="page-11-1"></span>4.1 Inhalt und Abfolge der Layer

Bieten Sie nur Daten in Ihrem WMS an, die zu Ihren eigenen Geodaten gehören. Kennzeichnen Sie Daten, die nicht aus Ihrem Hause stammen und geben Sie bei diesen Daten den ursprünglichen Datenanbieter durch einen entsprechenden Verweis auf den zugehörigen Metadatensatz an.

Schwierig kann die Kennzeichnung dann sein, wenn Ihr WMS auf einer Kopie von Fremddaten arbeitet und somit die originalen Metadaten einen anderen Stand der Datenbearbeitung ausweisen, als die, die der von Ihnen verwendete Fremddatenbestand tatsächlich hat. Ziehen Sie in diesen Fällen in Erwägung, einen eigenen Metadatensatz für diese Kopie der Fremddaten anzulegen, der auf den originalen Metadatensatz zwar Bezug nimmt, jedoch klar ausweist, wann Ihre Kopie erstellt wurde und welche Weiterverarbeitungsschritte sie gegebenenfalls in Ihrem Hause durchlaufen hat.

Die <MetadataURL> sollte einen direkten Link zu dem verfügbaren ISO-Metadatensatz zu diesem <Layer> enthalten. Die komplette Beschreibung zu der Kopplung zwischen Dienst, Daten und Metadaten finden Sie im Leitfaden ["Daten-Service Kopplung in Niedersachsen"](http://www.geodaten.niedersachsen.de/download/64314).

Insbesondere für Daten und **Dienste mit einer Relevanz für INSPIRE** ist es erforderlich, dass Sie sich an die im Leitfaden zur Daten-Service Kopplung beschriebene Vorgehensweise halten.

Hinterlegen Sie hier einen GetRecordById-Request auf denjenigen CSW, der die Datenbeschreibung zu dieser Ebene enthält. Fassen Sie den Requests möglich so ab, dass der vollständige Metadatensatz als xml-Datei im Browser als Response auf den Request angezeigt wird.

```
<Layer>
 ….
       <MetadataURL type="TC211">
              <Format>text/html</Format>
                     <OnlineResource xlink:type="simple" 
              xlink:href="http://mein.csw.de/csw?Service=CSW&Request=GetRecordById&id=uuid-des-
              Metadatensatzes&elementSetName=full"/>
       </MetadataURL>
 …
```

```
</Layer>
```
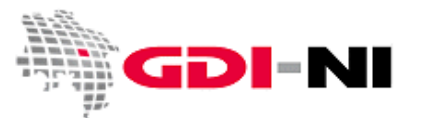

Kennzeichnen Sie kaskadierte Ebenen als "kaskadiert" und sprechen Sie die Kaskade unbedingt mit den Datenanbietern dieser kaskadierten WMS ab. Laut WMS-Spezifikation 1.1.1 und 1.3.0 muss eine kaskadierte Ebene mit <Layer cascaded="1" ...> bezeichnet werde. Für jede weitere Kaskade wird der Wert von 'cascaded' um eins heraufgesetzt.

Grundsätzlich ist es möglich, Layer mit einer beliebigen Verschachtelungsstruktur und in einer beliebigen Verschachtelungstiefe anzuzeigen. Jede Verschachtelung, die Ihr WMS beinhaltet, kann für die Nutzung durch einen Client zu für den Client unlösbaren Problemen führen. Strukturieren Sie Ihren WMS daher so einfach wie möglich.

Im Zweifelsfall ist es sinnvoll, mehrere Schnittstellen auf identischer Datenbasis anzubieten. Eine verwenden Sie beispielsweise für Ihre eigene Internetanwendung, die eine bestimmte Ebenenabfolge und Ebenenverschachtelung benötigt, die andere enthält lediglich alle Ebenen ohne eine weitere Strukturierung. Beachten Sie auch, dass unterschiedliche Client-Software die Abfolge von Layern Ihres WMS umkehren kann oder aber einzelne Ebenen immer ohne die von Ihnen vorgegebene Verschachtelung anzeigt. Bei der WMS-Schnittstelle handelt es sich um eine Schnittstelle, um Daten anzufragen. Eine WMS-Schnittstelle enthält keine Gestaltungsvorgaben hinsichtlich einzelner Layer in bestimmten Client-Viewer-Produkten. Jeder Client wird Ihre Schnittstelle so interpretieren, wie er es für "richtig" hält und einmal die <Layer> in der ein oder anderen Reihenfolge anzeigen. Sie haben darauf keinerlei Einfluss - auch wenn der ein oder andere Ihrer Kunden dies zweifelsfrei annehmen wird. Weisen Sie Ihre Kunden ggf. darauf hin.

Achten Sie generell darauf, dass Sie nicht "zu viele" Ebenen innerhalb eines Dienstes anbieten. Einige Clients fordern immer alle verfügbaren Layer eines Dienstes auf einmal an. Dies ist in der Regel unsinnig, da z.B. Karten so überlagert werden, dass nur die oben liegenden überhaupt einwandfrei gelesen werden können. Zudem wird eine sehr große Last für den Server erzeugt, die jedoch aus fachlicher Sicht des Datennutzers keinen Vorteil bringt. Nur wenige Layer in einem Kartendienst anzubieten dient der Übersichtlichkeit und der Handhabung des Kartendienstes.

## <span id="page-12-0"></span>4.2 Kartenbild

Das Kartenbild eines WMS ist grundsätzlich für die Darstellung an einem Monitor gedacht. Wählen Sie daher für unterschiedliche Sachverhalte Farben, die eindeutig zu erkennen sind und wählen Sie eine angepasste Strichstärke sowie angemessen große Signaturen. Insbesondere bei Einzelsymbolen kann es sinnvoll sein, für unterschiedliche Maßstabsbereiche unterschiedliche Symbole zu verwenden, um die Lesbarkeit der Kartengraphik zu erhöhen.

Einem besonderen Problem stehen Sie gegenüber, wenn Sie eine bisher analoge Karte per WMS verfügbar machen möchten. Eventuell handelt es sich um ein eingescanntes Kartenblatt, welches an den Seiten Legenden und zusätzliche textliche Erläuterungen beinhaltet. Gerade eingescannte analoge Pläne müssen vor der Veröffentlichung per WMS vorab georeferenziert und graphisch nachbearbeitet werden, um ihre Nutzbarkeit über die WMS-Schnittstelle zu erhöhen. Legenden schneiden Sie aus und legen sie gesondert als

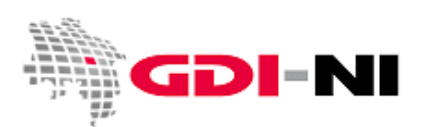

<LegendURL> ab. Textliche Erläuterungen können Sie unter <MetadataURL>, also über die Metadaten zu dieser Ebene verfügbar machen.

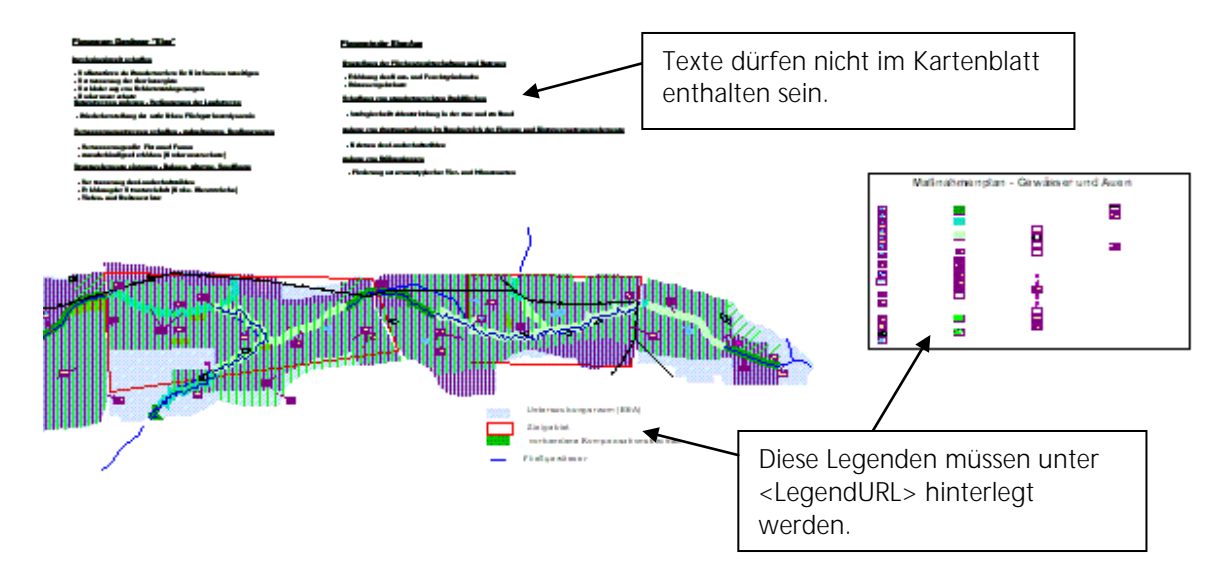

Das Kartenbild muss frei von weiteren Beschriftungen sein, damit bei der horizontalen Kaskade von mehreren WMS, die bestimmte räumliche Teilgebiete abdecken, also dem Nebeneinanderschalten von WMS-Diensten von z.B. Nachbargemeinden in einer Ebene / einem Layer, keine Kartendaten des jeweils anderen überdeckt werden. Es empfiehlt sich, Randbereiche mit Fremddaten abzuschneiden und stattdessen mit einem transparenten (weißen) Rand zu versehen, so dass z.B. Planwerke direkt nebeneinander "nahtlos" angezeigt werden können.

## <span id="page-13-0"></span>4.3 Maßstab

Eine weitere Herausforderung stellt die Präsentation der Kartendaten in einem geeigneten Maßstabsbereich dar. Analysieren Sie als erstes, in welchem Maßstabsbereich Ihre Kunden sich bestimmte Kartenebenen anschauen werden. Gleichen Sie dies mir den fachlichen Anforderungen an Ihre Daten ab. Während in der Version WMS 1.1.1 die Maßstabsbegrenzung mittels einer Angabe erfolgt, die die DPI-Auflösung der Client-Software einbezieht, geben Sie bei der Version WMS 1.3.0 einen tatsächlichen Maßstabsbereich an. Achten Sie deshalb darauf, dass Ihr WMS entweder beide Versionen korrekt unterstützt oder geben Sie nur diejenige WMS Version frei, bei der die Maßstabseinschränkung tatsächlich funktioniert.

Bei der Auswahl eines geeigneten Maßstabs bewegt man sich in einem Spannungsfeld. Zum einen soll ein Kartenbild erst dann ausgeliefert werden, wenn es auch tatsächlich zu erkennen ist. Auf der anderen Seite darf es nicht mehr ausgeliefert werden, wenn das Kartenbild z. B. bei Rasterdaten nur noch aus wenigen Pixeln besteht. Bei abgebildeten Vektordaten muss gewährleistet sein, dass sich weder ein "untergenauer" noch ein "übergenauer" Maßstab abrufen lässt. "Untergenau" ist ein Kartenbild dann, wenn die Abfolge einzelner zur Linie verbundener Vertexe (Stützpunkte) keine deutliche Abgrenzung mehr zu anderen Flächen erkennen lässt und die Linie so wirkt, als sei sie von Zwickeln und "kleinen Haufen" geprägt. "Übergenau" werden Vektordaten abgebildet, wenn man sie in einem Maßstabsbereich anzeigt, der wesentlich "näher

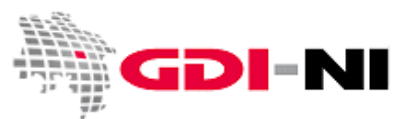

dran" ist als derjenige, für den die Vektordaten einst erstellt wurden. Bei der Kartendarstellung ist folglich immer ein geeigneter Kompromiss zu finden, um auch dem ungeübten Nutzer eine korrekte Interpretation der Daten zu ermöglichen.

## <span id="page-14-0"></span>4.4 "Insel-Daten" und BoundingBox

Bei Daten, die inselhaft, also nur auf bestimmte Räume begrenzt vorliegen, aber unter Umständen nur einen sehr kleinen Teil der Gesamtfläche umfassen, sollte zusätzlich mit Hilfsebenen oder Hilfslayern im WMS gearbeitet werden. Damit Ihr Kunde sich einen Überblick über die Dateninseln verschaffen kann, richten Sie eine Ebene ein, die ohne Maßstabsbeschränkung die Lage der Dateninseln kennzeichnet. In der Datenebene der Inseldaten selbst fügen Sie die geeignete Maßstabseinschränkung ein. So ist sicher gestellt, dass die Daten leicht im Raum gefunden werden können und sich vom Fachanwender korrekt interpretieren lassen. Übrigens ist ein Hilfs-WMS, der den schnellen Überblick gewährt, auch für jeden Downloaddienst (WFS, WCS) hilfreich, mit dem ein Kunde sich Daten für die lokale Bearbeitung auf seinen eigenen Rechner herunterladen kann.

Geben Sie in jedem Falle die korrekte Ausdehnung Ihrer im Layer angebotenen Daten in der <LatLonBoundingBox> (WMS 1.1.1) bzw. der <EX\_GeographicBoundingBox> (WMS 1.3.0) und der <BoundingBox> an. Sie ermöglichen dadurch dem Nutzer den Ausschnitt seines GIS auf die Daten Ihres WMS per Klick anzupassen. Geben Sie im <Layer> jeweils die <BoundingBox> für jedes verfügbare Projektionssystem an, um Fehlinterpretationen durch einzelne GIS-Applikationen auszuschließen und unnötige Anfragen auf Ihren WMS von außen bereits im Vorfeld auszuschließen.

## <span id="page-14-1"></span>4.5 Legenden

Die Legende eines WMS unterscheidet sich grundlegend von einer Legende für eine analoge Karte. Strikte Vorschriften für eine Legende, die per WMS abgegeben wird, gibt es nicht. Anforderungen an Legenden aus WMS sind immer vorrangig im Hinblick auf ihre Nützlichkeit zu betrachten. Der Nutzer soll einen Bezug zwischen dem Inhalt der dargestellten Ebene und der Legende erkennen. Für jede Ebene muss es daher eine Legende geben, die möglichst schnell übermittelt werden kann und die sich möglichst unauffällig zwischen anderen Legenden anderer Dienste bzw. deren Ebenen einfügt.

Der Speicherbedarf für eine Legende muss so klein wie möglich sein. Unbedingt sollten Sie darauf achten, dass eine Legende bei einer 1:1 Darstellung an einem Standard-Bildschirm einwandfrei lesbar ist und dennoch nicht zu groß wirkt.

Die WMS Spezifikation 1.3.0 des OGC sagt in Bezug auf Legenden: "The legend image should not contain text that duplicates the Title of the layer, because that information is known to the client and may be shown to the user by other means." Diese Aussage betont bereits den rein funktionellen Charakter von Legenden in Bezug auf WMS-Schnittstellen und zeigt, wohin die Entwicklung langfristig gehen wird. Die WMS-Legende enthält damit ausschließlich die notwendigen Informationen, die die verwendeten Signaturen direkt

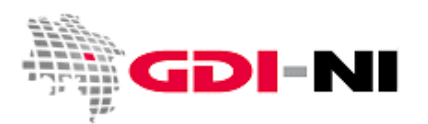

betreffen. Überschriften, Layerbezeichnungen, Nordpfeile, schmückende Rahmen oder Hinweise auf den Datenanbieter sind in einer WMS-Legende überflüssig.

Nach einer Empfehlung der AG Geodatenportal Niedersachsen vom 13.03.2007 sind insbesondere folgende Charakteristika bei der Herstellung von WMS-Legenden zu berücksichtigen:

- Legenden sind einspaltig (jeweils nur 1 Symbol plus Erklärung pro Zeile)
- links befindet sich das Symbol, rechts daneben die Erklärung
- pro Legende gibt es eine Überschrift
- es wird kein Rahmen verwendet, um die Legende abzugrenzen
- in der Regel steht in der Legende schwarze Schrift auf weißem Grund
- Legenden haben eine maximale Breite von 360 Pixeln

Bei der praktischen Arbeit mit Legenden wurden ferner die folgenden Beobachtungen gemacht, die Sie bei der Legendenbereitstellung zusätzlich berücksichtigen sollten:

- Werden Flächen eines WMS transparent dargestellt, so können sich mehrere transparente Flächen verschiedener WMS überlagern. Dabei kommt es zu der Darstellung von Mischfarben, die anders aussehen als es die Legenden der beteiligten einzelnen WMS vermuten lassen (ähnlich ist es auch bei der Verwendung von sich überlagernden Schraffuren).
- Normalerweise werden die verwendeten Signaturen in einer Legende in der gleichen Größe dargestellt wie im Maßstab der analogen Karte; eine Karte, die aus einem WMS generiert wird, hat jedoch keine feste Größe. Die verwendeten Signaturen sollten dennoch gut in der WMS-Legende erkennbar sein.

Gemäß WMS-DE Profil 1.0 wird jedem Layer eine Legende zugeordnet und über eine URL <LegendURL> zur Verfügung gestellt. Dies ist wichtig für Ihre Kunden, die die Kartendarstellung anhand dieser Legende interpretieren werden. Falls es dennoch keine Legende gibt, muss laut WMS-DE Profil stattdessen ein Bild mit dem Inhalt "layername: no legend available" hinterlegt werden.

Für **INSPIRE relevante Dienste** ist vorgeschrieben, dass auch für jeden <Style>, der durch den Dienst zur Verfügung gestellt wird, eine jeweils passende Legende zu hinterlegen ist.

## <span id="page-15-0"></span>4.6 Gestaltung des GetFeatureInfo Responses

Die Gestaltung des Ergebnisses einer Sachinformationsanfrage (GetFeatureInfo-Request) zu einer Ebene des WMS kann sehr unterschiedlich ausfallen, da in der Regel die Auslieferung im html-Format erfolgt. Achten Sie auf eine Darstellung, die übersichtlich, gut lesbar und vor allem verständlich ist. Hilfreich kann es für den Nutzer sein, wenn in der Fußzeile ein Link auf Ihre Internetpräsenz oder eine Adresse angegeben ist, unter

Geodateninfrastruktur Niedersachsen – Koordinierungsstelle GDI-NI

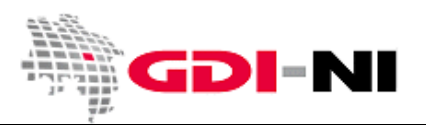

der Fragen zu den Daten beantwortet werden können. Hilfreich können auch Angaben zur Aktualität der präsentierten Daten sein.

Als GetFeatureInfo sollte stets ein fehlerfreies html-Dokument zurückgeliefert werden. Als Empfehlung wurde bisher herausgegeben, dass Tabellen bevorzugt in Zeilen ausgegeben werden sollen. Die Spalten- oder Zeilenüberschriften sollten für den Nutzer verständlich sein. Abkürzungen sind zu vermeiden oder zu erläutern. Die optische Gestaltung sollte den gängigen Standards Ihres Hauses entsprechen.

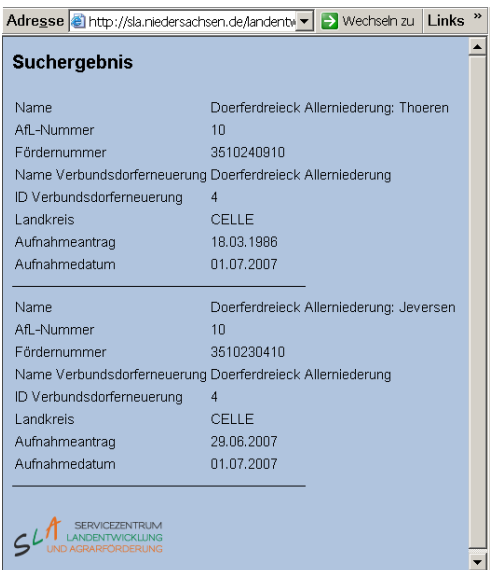

Da die Antwort auf eine Sachinformationsabfrage in den meisten Fällen im Browser des Nutzers angezeigt wird, sollten Sie Automatismen im html-code vermeiden, die dazu führen, dass z.B. die Größe des Browserfensters verändert wird oder bestimmte Button unzugänglich sind. Vermeiden Sie horizontales Scrolling. URLs mit weiterführenden Informationen stellen Sie als Hyperlink innerhalb der Sachinformation zur Verfügung. Berücksichtigen Sie, dass derzeit viele GIS nur sehr einfach gestaltete html-Seiten korrekt anzeigen können.

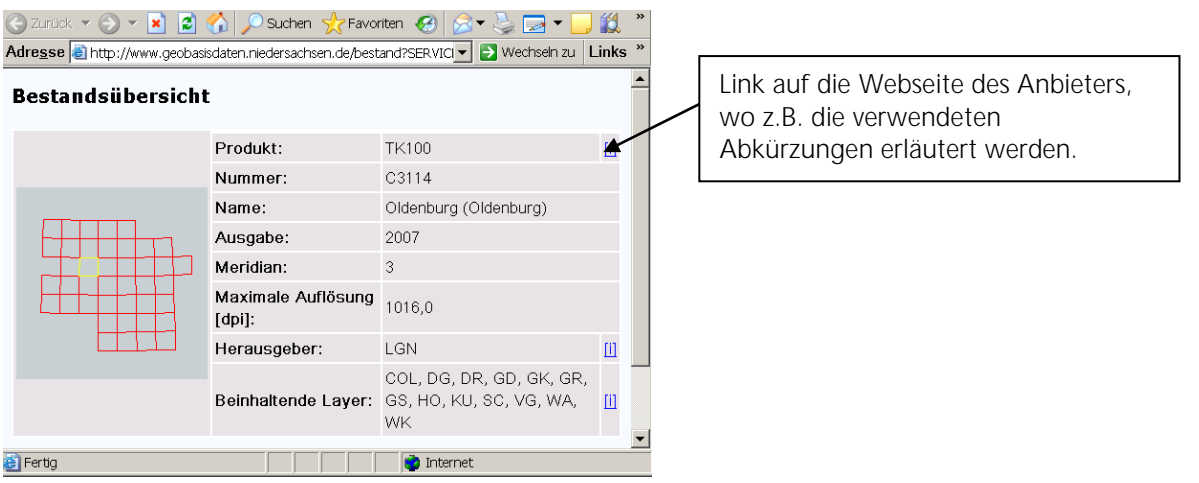

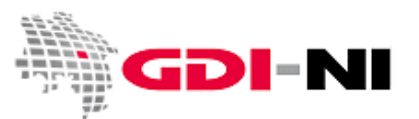

Überprüfen Sie Ihr html-Dokument zur Sachinformationsübermittlung immer mit einem entsprechenden Validator (z.B. [http://www.validome.org/\)](http://www.validome.org/) und übermitteln Sie ausschließlich fehlerfreie Dokumente an Ihre Kunden.

## <span id="page-17-0"></span>5. Projektionssysteme und Kartenausschnitt

Die Angabe der Verfügbarkeit von Projektionssystemen sowie das Hinterlegen einer zutreffenden BoundingBox in Bezug auf die zur Verfügung gestellten Projektionssysteme ist wichtig für die Interoperabilität Ihrer WMS-Schnittstelle und der Nutzbarkeit durch Client-Software.

Verpflichtend für die Einhaltung aller gängigen Vorgaben sind EPSG:4326 und EPSG:25832. Die Koordinierungsstelle GDI-NI empfiehlt die Verfügbarkeit der folgenden EPSG Code-Liste:

- EPSG:4326 (Geographische Länge und Breite, WGS 84)
- EPSG:25832 (UTM Zone 32N, ETRS 89 ohne führende Zonenkennziffer)
- EPSG:4647 (UTM Zone 32N, ETRS 89 mit führender Zonenkennziffer)
- EPSG:31466 (Gauß-Krüger, 2. Meridianstreifen)
- EPSG:31467 (Gauß-Krüger, 3. Meridianstreifen)
- EPSG:31468 (Gauß-Krüger, 4. Meridianstreifen)
- EPSG:31469 (Gauß-Krüger, 5. Meridianstreifen)
- EPSG:3857 (WGS84 / Pseudo-Mercator "Google-Projektion")

Für Dienste, die die **Anforderungen von INSPIRE** erfüllen müssen, ist zusätzlich der folgenden EPSG-Code vorgeschrieben:

EPSG:4258 (Geographische Koordinaten, ETRS89)

Zusätzlich wird die Bereitstellung der folgenden EPSG-Codes empfohlen:

- EPSG:3034 (ETRS89, LCC winkeltreu für Maßstäbe < 1:500.000)
- EPSG:3035 (ETRS89, LAEA flächentreu für die europaweite Analyse und das Reporting)
- EPSG:3038-47 (ETRS89, Transversale Mercatorprojektion für Maßstäbe > 1:500.000)

Verpflichtend anzugeben ist die BoundingBox für die geographische Länge und Breite auf Basis von WGS84. Für jedes weitere angebotene Projektionssystem müssen Sie, sofern es die von Ihnen verwendete Software nicht selbständig anbietet, die exakte BoundingBox hinsichtlich des Minium- und Maximumwertes für x und y ausrechnen und im GetCapabilities-Dokument angeben. Verwenden Sie zum Ausrechnen gegebenenfalls das entsprechende Tool des BKG, welches über den Webauftritt [http://www.geodatenzentrum.de/,](http://www.geodatenzentrum.de/) Menüfolge: "Web-Anwendungen / Koordinatentransformation"

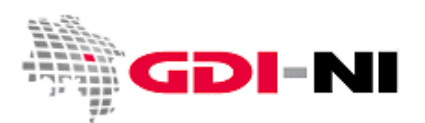

[\(https://upd.geodatenzentrum.de/auftrupd/ktrans?sprache=deu\)](https://upd.geodatenzentrum.de/auftrupd/ktrans?sprache=deu) zugänglich ist. Mit ihm können die gängigen Umrechnungen in diverse Projektionssysteme jederzeit online durchgeführt werden.

Ein Client fragt nur Bereiche innerhalb der vorgegebenen BoundingBox ihrer WMS-Schnittstelle an. Passt die angegebene BoundingBox im GetCapabilities-Dokument nicht zu der tatsächlichen Lage der Daten, können keine Kartendaten abgerufen werden. Wird gegenüber dem Client jedoch eine viel zu große BoundingBox angegeben, so erhält Ihr Kartenserver wesentlich mehr Anfragen als tatsächlich fachlich notwendig sind. Der Client fragt somit unter Umständen eine so große Menge an Bildern an, die Ihr Server dann nur durch die Übermittlung eines transparenten Bildes beantworten kann.

Eine BoundingBox muss folglich immer so gefasst sein, dass die äußeren Koordinaten Ihrer Daten mit dem Bereich der BoundingBox überein stimmen. Wird die BoundingBox falsch angegeben, erscheint der Server entweder gegenüber Ihrem Kunden zu langsam oder aber es wirkt auf den Kunden so, als seien keine Daten enthalten. Wenn eine BoundingBox absichtlich kleiner angegeben wird als der Bereich mit den tatsächlichen Daten, sollten Sie im eigenen Interesse sorgfältig prüfen, ob Ihr Kartenserver außerhalb dieser BoundingBox (wie vorgeschrieben) nur weiße, transparente Bilder ohne die Kartendaten übermittelt.

## <span id="page-18-0"></span>6. Worauf Sie unbedingt achten sollten

Überlegen Sie vor dem Aufsetzen eines Kartendienstes, welchen Zweck der WMS erfüllen soll. Sollen nur Daten bereitgestellt werden oder soll er einen bestimmten Zweck für eine bestimmte Applikation erfüllen? Im ersten Fall verzichten Sie weitestgehend auf die Abbildung verschachtelter Layer. Sofern Sie den WMS nur für eine eigene Applikation nutzen möchten, überprüfen Sie, ob eine Bereitstellung des Dienstes im Internet tatsächlich erforderlich ist. Der direkte Zugriff auf eigene Daten ohne den "Umweg" über eine OGC-Schnittstelle ist in der Regel performanter.

Bedenken Sie immer, dass eine URL im Internet eine für jedermann öffentlich zugängliche Schnittstelle zu Ihren Daten darstellt. Sichern Sie diese Schnittstelle durch entsprechende Zugangsrechte und Nutzungsbedingungen und kontrollieren Sie die Zugriffsprotokolle für die Schnittstelle täglich. Wenn Sie keine Schnittstelle im Internet bereitstellen möchten, belassen Sie die Schnittstelle in Ihrem Intranet. Eine "nicht offiziell veröffentlichte" URL im Internet stellt keinerlei Schutz für Ihre Daten dar!

Grundsätzlich dürfen nur **eigene** Daten in Ihrem WMS präsentiert werden. Kaskaden sollten Sie vermeiden, denn jede Kaskade bedeutet zugleich einen zusätzlichen Zeitverlust beim Durchreichen der Kartenbilder. Sollte eine Kaskade unvermeidbar sein, so benennen Sie diese eindeutig gegenüber Ihren Nutzern und setzen Sie denjenigen über die Kaskade in Kenntnis, der den kaskadierten WMS betreibt. Verweisen Sie durch das Element <MetadataURL> immer auf den Metadatensatz, der diese Ressource beschreibt!

Überprüfen Sie ihren Kartenserver daraufhin, ob er Daten ausliefert, die er laut dem eigenen generierten GetCapabilities-Dokument nicht ausliefern darf. Es darf nicht mehr abrufbar sein, als das GetCapabilities-

Geodateninfrastruktur Niedersachsen – Koordinierungsstelle GDI-NI

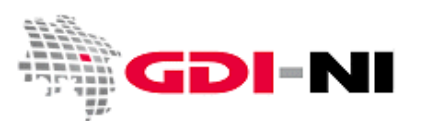

Dokument zulässt. Ein Client Ihrer Kunden sollte jedoch auch nicht mehr anfragen, als über das GetCapabilities-Dokument erlaubt ist - nur können Sie darauf kaum Einfluss nehmen. Machen Sie, wenn möglich, Ihren Kunden dennoch auf vorliegende Fehlanfragen durch die von ihm genutzte Client-Software aufmerksam. Sind Sie selbst Kunde, so sollten Sie Ihren WMS-Datenanbieter ebenfalls auf Fehlfunktionen hinweisen. Erst zusammen können die anstehenden Probleme gelöst werden!

Fragen Sie eine Ebene per GetFeatureInfo an, die die Möglichkeit einer GetFeatureInfo-Anfrage nicht zulässt, muss Ihr Kartendienst mit der Fehlermeldung antworten, dass die Anfrage auf eine nicht anfragbare Kartenebene ausgeführt wurde. Prüfen Sie dies mittels von Hand geschriebenem Request im Browser.

Wurde eine BoundingBox für einen Layer angegeben, formulieren Sie von Hand einen Request, der ein Kartenbild außerhalb dieser BoundingBox anfordert. Ihr Kartenserver sollte in diesem Falle ein transparentes Bild ausliefern.

Überprüfen Sie, dass nur die Sachinformationsangaben ausgegeben werden, die tatsächlich ausgegeben werden sollen. Testen Sie hier zur Sicherheit alle im GetCapabilities-Dokument angegebenen Formate. Überprüfen Sie, ob wirklich alle im GetCapabilities-Dokument angegebenen Formate für den Betrieb des Servers und die Nutzung durch Ihre Kunden zwingend anzubieten sind. Verzichten Sie auf die Abgabe von Datenformaten, die niemand benötigt. Verpflichtend ist laut WMS DE-Profil 1.0 lediglich die Abgabe als html-Datei. Eine standardisierte Abgabe als gml- oder xml-Datei kann ein Kunde beispielsweise dazu nutzen, die Attributdaten Ihrer Daten ohne eine weitere Zwischenverarbeitung in seine Datenbank einzulesen. Soll ein Kunde Ihre Daten in einem eignen System lokal nutzen können, bieten Sie ihm einen Downloaddienst für diesen Zweck an. Hierbei handelt es sich um einen WebFeatureService (WFS) für die Abgabe von Vektordaten samt Attributen oder um einen WebCoverageService (WCS) für die Abgabe von Rasterdaten.

Stellen Sie fest, welche maximale Kartengröße Ihr Kartendienst ausgeben kann. Erstellen Sie einen Request, der diese vorgegebene Maximalgröße des auszuliefernden Bildes in die eine oder andere Richtung überschreitet. Ihr Server sollte nun die Auslieferung verweigern und mit einer entsprechenden Fehlermeldung antworten.

Überprüfen Sie im Zusammenhang mit der maximal auslieferbaren Bildgröße Ihres Kartendienstes auch die Bildformate, die Ihr Server bedienen soll. Stellen Sie sicher, dass dies nur Formate sind, deren Datenmenge problemlos über die zur Verfügung stehenden Netzwerke transportiert werden kann. Als verpflichtendes Format ist im WMS DE-Profil 1.0 nur das png-Format angegeben. Geraten wird dort auch zur Bereitstellung eines jpg-Formats. Gif-Formate sind zwar platzsparend, eigenen sich aber, ebenso wie bestimmte Ausprägungen des png-Formats, nicht immer für eine WMS-Datenübermittlung, da sie über eine eigene passend zur Datei definierte Farbpalette verfügen. Werden diese Bilder mit den Bildern aus anderen WMS kombiniert (also zu einer Datei zusammengefasst), so kann es zu Falschfarbendarstellungen kommen.

### Für **INSPIRE relevante Dienste** ist das Format image/gif verpflichtend bereit zu stellen.

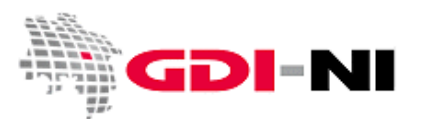

Bei der Übermittlung von weitestgehend unkomprimierten Datentypen wie tiff oder bmp, können Anfragen für diese Formate dazu führen, dass Ihr Server nicht mehr in der Lage ist, die gewünschten Bilder "on-the-fly" auszuliefern. Übermittelt werden in diesen Fällen unter Umständen hunderte von Megabyte. Dies könnte Ihren Server und / oder Ihr Netzwerk überlasten. Schränken Sie die maximale Kartengröße gegebenenfalls ein, wenn Sie Performanceprobleme beobachten oder befürchten. Grundsätzlich sollte ein WMS maximal Bildschirm füllende Bilder ausliefern. Möchte ein Kunde Drucke anfertigen, stellen Sie passende Downloaddienste (WCS) zur Verfügung. Ein WebCoverageService ermöglicht den Download von georeferenzierten Rasterkarten auch in ihrer ursprünglichen Auflösung und in ihrem Standard-Layout.

Wenn einer Ihrer Kunden größere Kacheln benötigt, als Sie bereit sind, per WMS auszuliefern, bitten Sie Ihren Kunden, seine Daten wohl proportioniert, gekachelt" anzufordern. Wirken Sie darauf hin, dass die Anfrage von sehr großen Kacheln durch Ihre Kunden langfristig reduziert wird, da die dabei zu transferierenden Datenmengen für die derzeitigen Transferraten in Netzwerken grundsätzlich nicht geeignet sind.

Benötigt ein Kunde dauerhaft Ihre Daten in einem festen Maßstab, so kann es für Ihr Unternehmen oder Ihre Institution von Vorteil sein, einen WMTS [\(Web Map Tiling](http://www.opengeospatial.org/standards/wmts) Service) statt eines WMS aufzusetzen. Der WMTS enthält ausschließlich vorgefertigte Kacheln in ausgewählten Maßstäben und Projektionssystemen vor und reagiert auf Anfragen sehr viel schneller als ein herkömmlicher WMS, der seinerseits jedoch den Vorteil der nahtlosen Maßstabsanzeige besitzt.

Gestalten Sie Ihre WMS-Schnittstelle also stets so, dass Ihre Kunden einen einfachen Zugang zu den Daten und zu den Inhalten des WMS finden können. Bitten Sie Ihre Kunden, Ihnen Störungen und Ausfälle zeitnah mitzuteilen und teilen auch Sie Ausfälle und Störungen anderen WMS-Betreibern und Ihren Kunden umgehend mit. Versuchen Sie zunehmend Werkzeuge einzusetzen, die mittels automatisierter Anfragen Ihre eigenen Dienste überprüfen. Sofern Sie beabsichtigen, automatisierte Prüfmechanismen dauerhaft für fremde Dienste einzusetzen, sprechen Sie dies mit den Betreibern der WMS-Dienste ab und prüfen Sie ausschließlich innerhalb eines realistisch eingeschätzten und tatsächlich notwendigen Prüfintervalls.

### Haben Sie weitere Fragen?

Per E-Mail oder Telefon stehen wir Ihnen für weitere Auskünfte jederzeit gerne zur Verfügung!

Tipp: Ein empfehlenswerter [Leitfaden "Einrichten von Web Map Services"](http://www.gdi.bayern.de/Dokumente/Arbeitshilfen.html) wurde von der Geschäftsstelle GDI-BY herausgegeben. Er ist streng schematisch aufgebaut, beinhaltet sämtliche INSPIRE-Anforderungen und bietet somit die ideale Ergänzung zu diesem Leitfaden.